#### Munal TPL2844 Thermal Label Printer

ถ้าไม่มีไดร์เวอร์ ก็ขอมาได้ครับ

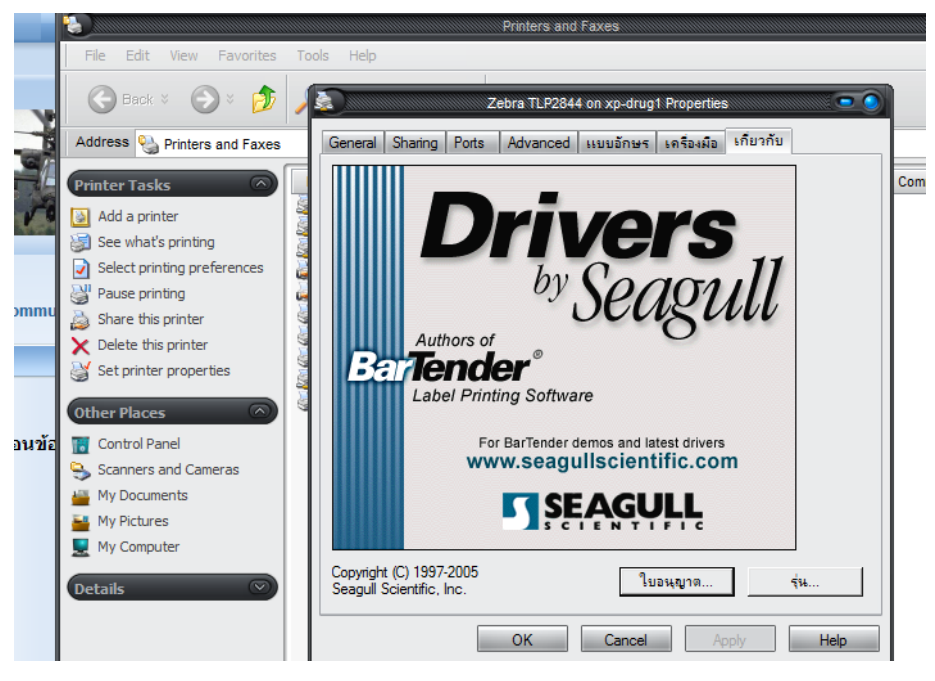

ไปเลือก General

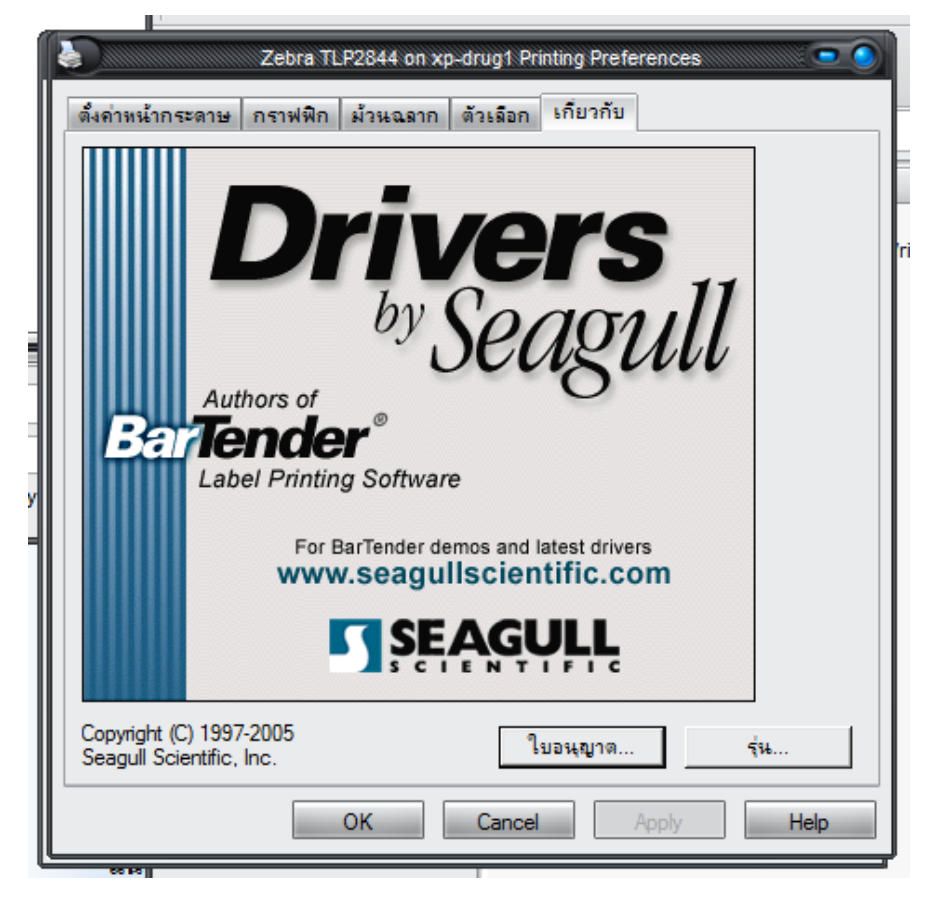

ไปเลือกตั ้งค่าหน้ากระดาษ

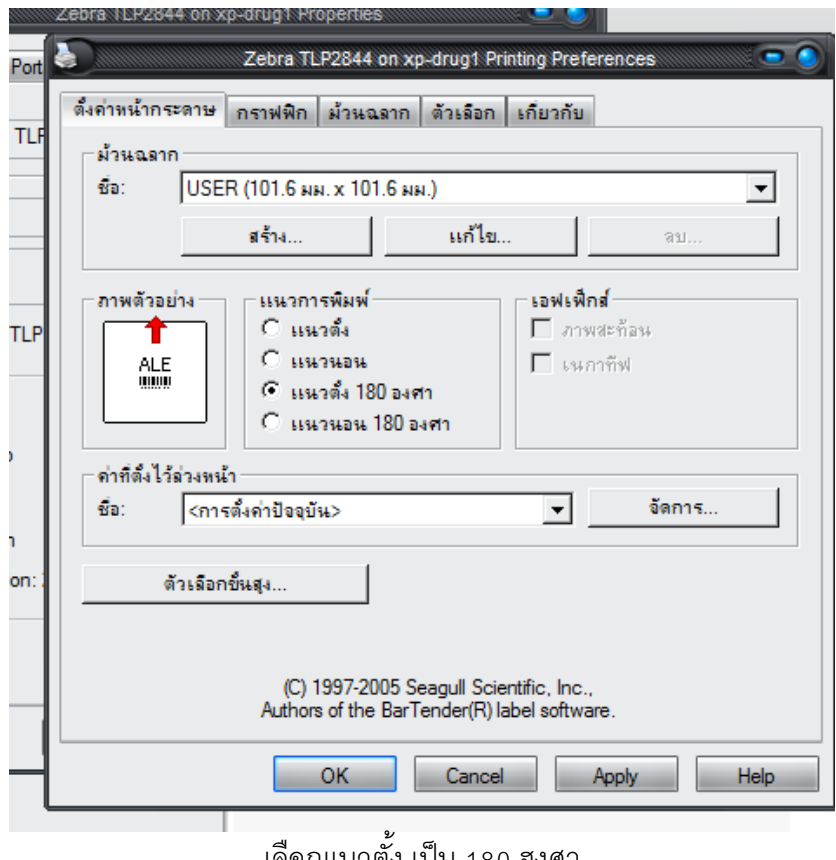

้ เลือกแนวตั้ง เป็น 180 ฮงศา

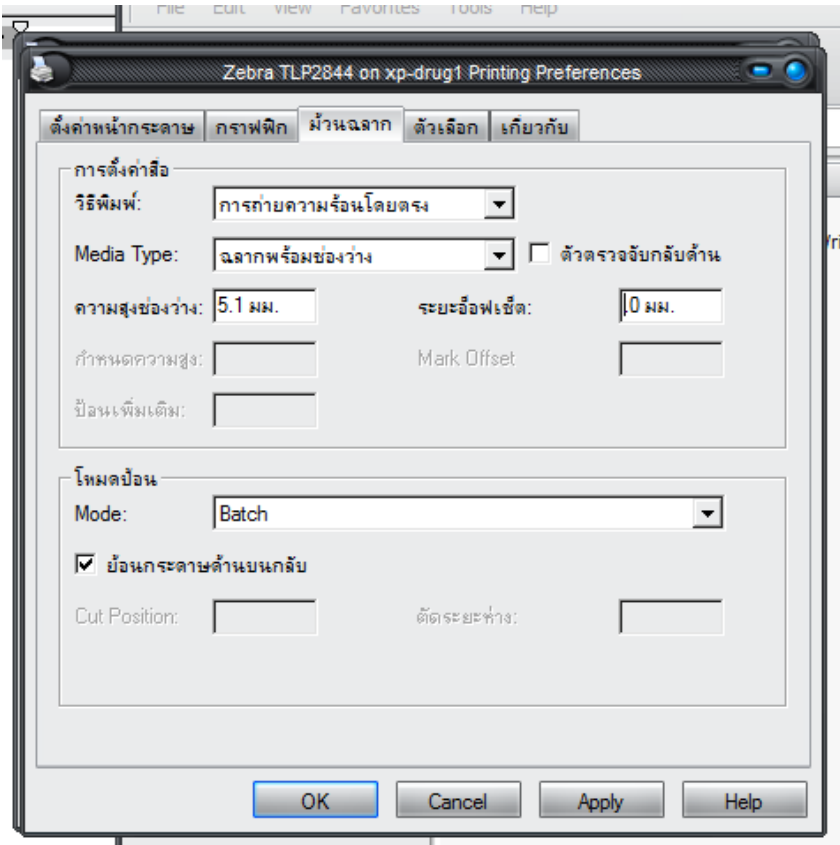

**แล้วก็ใส่ค่าความสูง และระยะอ็อฟเช็ต ตามขนาดกระดาษ ที่โรงพยาบผมจะเป็ นค่าความสูง 5.0 และ ระยะอ็อฟเช็ต 4.1**

## **การตั้งค่า Port เลือกเครื่องปริ้น คลิกขวา เลือก Printer properties**

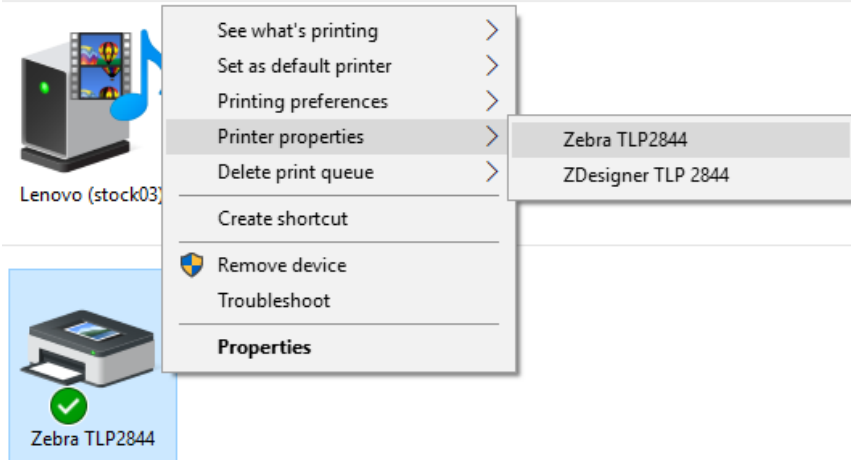

## **เลือกมู Port**

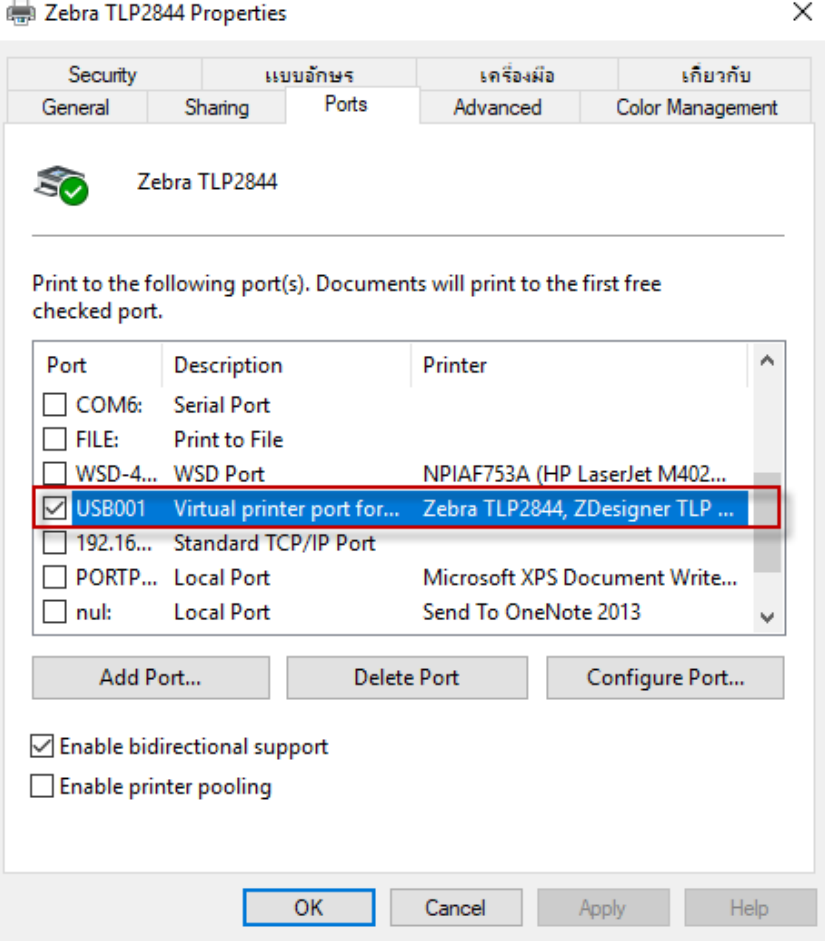

# **ตั้งค่าหน้ากระดาษ แนวการพิมพ์เลือก แนวตั้ง 180 องศา**

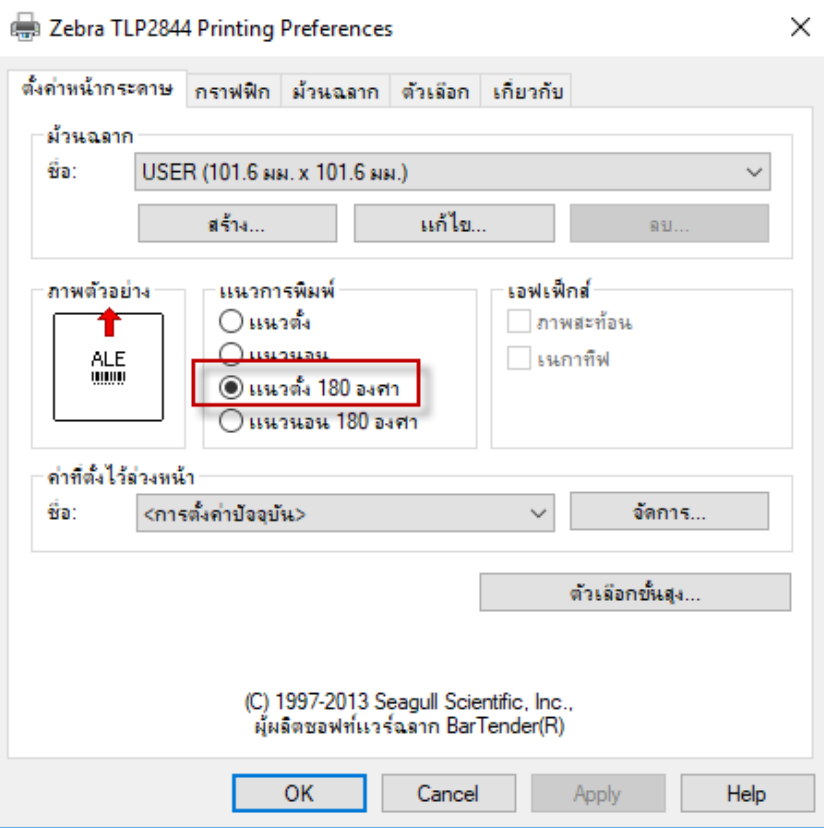

### **ม้วนฉลาก วิธีพิมพ์ ให้เลือก การถ่ายความร้อนโดยตรง**

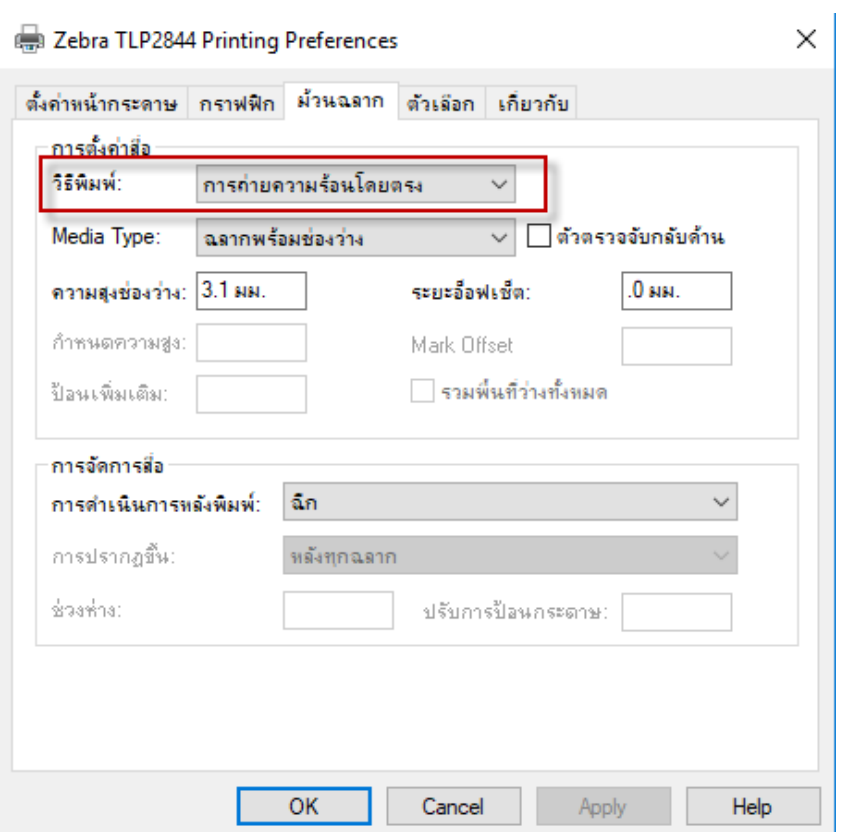